## 1 ОСНОВЫ РАБОТЫ В ПРОГРАММНОЙ СРЕЛЕ МАТLАВ

МАТLAВ - платформенно независимый высокоуровневый язык для технических вычислений и интерактивная среда для разработки алгоритмов, численных вычислений, анализа и визуализации данных. МАТLAВ находит применение для самого широкого спектра приложений, включая обработки сигналов и изображений, связь, системы управления, тестирование оборудования, финансовые расчеты и медицинские исследования. Наборы дополнительных инструментов (toolboxes) расширяют возможности среды MATLAB и позволяют решать конкретные практические задачи [3].

Кроме того, MATLAB предоставляет возможности по интегрированию разработанных алгоритмов и программ с внешними приложениями и языками программирования (Microsoft Excel, .NET, COM,  $C/C_{++}$ , Java).

Базовыми компонентами среды MATLAB являются [3]:

1) интегрированная среда MATLAB, которая включает пять составляющих:

- среда разработки (рабочий стол, окно команд, окно истории команд, рабочее пространство, редактор, отладчик, система помощи);

- библиотека базовых математических функций (от элементарных, типа сложения/вычитания, до более сложных, например, вычисление обратной матрицы или реализация быстрого преобразования Фурье);

- язык MATLAB (высокоуровневый язык программирования, ориентированный на обработку векторов/матриц и содержащий большинство стандартных конструкций современных языков программирования, в том числе объектно-ориентированных);

- подсистема графики (содержит высокоуровневые функции для отображения двух- и трехмерных данных, графиков, изображений, видео, анимации, деловой графики и низкоуровневые функции, позволяющие разработать собственный графический интерфейс приложения);

– программный интерфейс MATLAB API (библиотека, позволяющая писать программы на языках С/С++, которые могут затем взаимодействовать с МАТLAВ. Библиотека содержит средства для вызова динамических подпрограмм (dll) из MATLAB, вызова функций MATLAB для выполнения вычислений, чтения/записи данных в рабочем пространстве и файлах данных.

Важная роль в MATLAB отводится наборам специализированных функций (Toolboxes), которые позволяют решать частные классы задач [3].

2) пакет моделирования Simulink - интерактивная среда для моделирования, имитации и анализа динамических систем, которая позволяет проектировать модели на основе блоков, моделировать поведение системы, оценивать ее производительность и уточнять модель по результатам оценок. Основное предназначение Simulink - описание динамических систем, поведение которых можно представить как функцию от времени [3]. Simulink глубоко интегрирован с MATLAB, что обеспечивает разработчику непосредственный доступ ко всем средствам обработки и анализа ланных MATLAB.

Особое значение при создании моделей имеет библиотека проблемно-ориентированных наборов блоков (Blocksets), реализующих специфичные для той или иной области алгоритмы обработки.

3) пакет Stateflow - интерактивный инструмент проектирования для создания и моделирования систем на основе событийного подхода. Используя предоставляемые средства разработчик может описывать поведение исследуемой системы как цепочку правил «если-то». Основой построения и исследования моделей в среде Stateflow является теория конечных автоматов. Совместное использование Simulink и Stateflow позволяет описать логику функционирования и создать виртуальный прототип практически любой системы.

Множество входящих в МАТLAВ дополнительных средств (всего около 100 пакетов) по своему назначению можно разбить на следующие категории:

организация параллельных вычислений на нескольких ЭВМ локальной сети, организованных в вычислительный кластер, где установлен MATLAB с соответствующими пакетами (Parallel Computing Toolbox, MATLAB Distributed Computing Server);

- математические вычисления и решение оптимизационных залач в автоматизации и управлении, программной инженерии (Optimization Toolbox, Symbolic Math Toolbox, Partial Differential Equation Toolbox):

– статистическая обработка и анализ данных в информационных системах и автоматизированных комплексах обработки данных (Statistics Toolbox, Neural Network Toolbox, Spline Toolbox);

– проектирование, анализ систем управления, моделирование систем управления в во всех направлениях ИКТ (Control System Toolbox, Robust Control Toolbox, Aerospace Toolbox, Simulink Control Design, Simulink Parameter Estimation, Aerospace Blockset);

– обработка сигналов и моделирование систем связи в телекоммуникациях (Signal Processing Toolbox, Communications Toolbox, Filter Design Toolbox, Wavelet Toolbox, Fixed-Point Toolbox, RF Toolbox, Signal Processing Blockset, Communications Blockset, Video and Image Processing Blockset);

– обработка изображений в системах инфракрасной техники (Image Processing Toolbox, Mapping Toolbox);

– измерения и тестирование в физико-техническом направлении (Data Acquisition Toolbox, Instrument Control Toolbox);

– вычислительная биология в молекулярной биологии (Bioinformatics Toolbox, SimBiology);

– финансовое моделирование и анализ в финансово-экономическом направлении (Financial Toolbox, Fixed-Income Toolbox, Datafeed Toolbox);

– компьютерная графика в ИТ (Virtual Reality Toolbox, Gauges Blockset);

– моделирование физических процессов в цифровой технологии и цифровизации физических явлений (Simscape, SimMechanics, SimPowerSystems, SimElectronics);

– разработка приложений почти в автоматизированных системах научных исследований (MATLAB Compiler, Spreadsheet Link EX (for Microsoft Excel), MATLAB Builder NE (for Microsoft .NET Framework);

– генерация кода для выполнения в других исполнительных средах в инженерном программировании и информационных системах (Real-Time Workshop, Real-Time Embedded Coder);

– «быстрое» моделирование на целевой платформе в цифровой и космической технологии (xPC Target, Real-Time Windows Target, Target Support Package for TC6 (for TI's C6000 DPP), Embedded IDE Link VS for Analog Devices VisualDSP++);

– работа с базами данных и генерация отчетов в СУБД (Database Toolbox, MATLAB Report Generator);

– верификация, валидация и тестирование в программровании (Simulink Verification and Validation, SystemTest, PolySpace Code Verification Products).

Предлагаемое пособие представляют интерес не только для обучающихся, но и для аналитиков, инженеров, разработчиков и программистов в области обработки изображений, поскольку вводит обучаемых не только в теоретические основы обработки изображений, но и помогает пошагово и целенаправленно освоить такой мощный инструмент программирования, каким является MATLAB.

Пособие состоит из 4 модулей по которым можно конструировать ведение комплекса лабораторных работ и научных исследований почти по всем дисциплинам образовательных программ в ИКТ: основы программирования на MATLAB со всеми своими инструментальными пакетами (особенно SIMULINK), пользовательские интерфейсы визуализации результатов моделирования и сбора информации, обработка данных и сигналов, информационное моделирование тепловизоров.

Авторы выражают благодарность рецензентам пособия и глубокое уважение за ценные поправки, внесенные в содержание пособия.

## **1.1 Рабочая среда программирования MATLAB**

Чтобы запустить программу дважды щелкните на иконку . Откроется рабочая среда, изображенная на рисунке 1.2. Рабочая среда MATLAB в зависимости от версий могут отличаться. Версии выше 2012 года имеют более удобный интерфейс для доступа ко многим вспомогательным элементам [4-5, 6, 14].

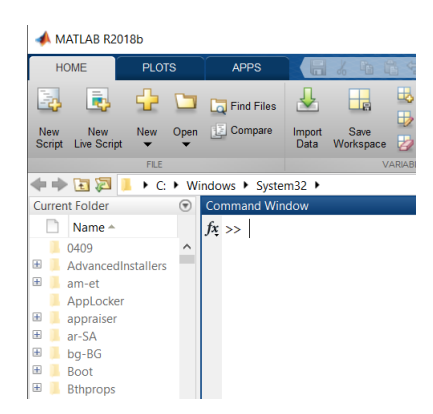

Рисунок 1.1. Общий вид рабочей среды программирования MATLAB

Например, рабочая среда MATLAB 6.х содержит следующие элементы:

- панель инструментов с кнопками и раскрывающимся списком;

- окно с вкладками Launch Pad и Workspace, из которого можно получить доступ к различным модулям ToolBox и к содержимому рабочей среды;

- окно с вкладками Command History и Current Directory, предназначенное для просмотра и повторного вызова ранее введенных команд, а также для установки текущего каталога;

- командное окно, в котором находится приглашение к вводу » и мигающий вертикальный курсор;

- строку состояния.

Если в рабочей среде MATLAB 6.х отсутствуют некоторые окна, приведенные на рисунке 1.1, то следует в меню View выбрать соответствующие пункты: Command Window, Command History, Current Directory, Workspase, Launch Pad.

Команды следует набирать в командном окне. Символ », обозначающий приглашение к вводу командной строки, набирать не нужно. Для просмотра рабочей области удобно использовать полосы скроллинга или клавиши Home, End, для перемещения влево или вправо, и PageUp, PageDown для перемещения вверх или вниз. Если вдруг после перемещения по рабочей области командного окна пропала командная строка с мигающим курсором, просто нажмите Enter.

Важно помнить, что набор любой команды или выражения должен заканчиваться нажатием на Enter, для того, чтобы программа MATLAB выполнила эту команду или вычислила выражение.

## **1.2 Вычислительные возможности MATLAB.**

Исторически MATLAB разрабатывался как диалоговая среда для матричных вычислений (MATrix LABoratory). Со временем пакет был оснащен хорошей графической системой, дополнен средствами компьютерной алгебры от Maple и усилен библиотеками команд (или Toolboxes), предназначенными для эффективной работы со специальными классами задач [4].

В состав MATLAB входят интерпретатор команд, графическая оболочка, редактор-отладчик, библиотеки команд, компилятор, символьное ядро пакета Maple для проведения аналитических вычислений, математические библиотеки MATLAB на C/C++, генератор отчетов и богатый инструментарий (Toolboxes).

Интерфейс MATLAB вполне отвечает современным канонам (рисунок 1.3). Он многооконный и имеет ряд средств прямого доступа к различным компонентам системы.

Следует обратить внимание на следующие кнопки панели инструментов:

- New M-file выводит пустое окно редактора m-файлов;
- Open file открывает окно для загрузки файлов Matlab;
- Simulink открывает окно браузера библиотек Simulink;
- Help открывает окно справки.

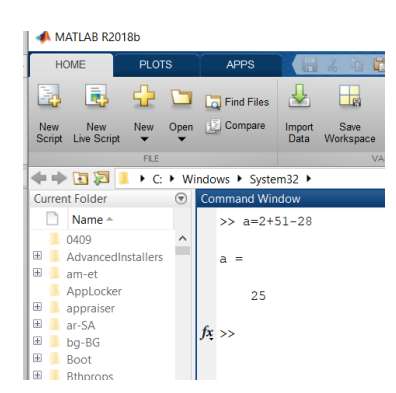

Рисунок 1.2. Интерфейс программы MATLAB

Эти функции дублируются в строках меню среды программирования MATLAB. В левой части окна системы появились окна со вкладками Launch Pad/Workspace доступа к компонентам системы и вкладками текущей директории Current Directory и истории сессии History. Они обеспечивают оперативный контроль за состоянием системы. Выводимые на экран окна интерфейса MATLAB могут быть включены или отключены из пункта меню View. Вся работа организуется через командное окно (Command Window), которое появляется при запуске программы. В процессе работы данные располагаются в памяти (Workspace) в виде матриц [15].

Все расчеты в MATLAB выполняются с двойной точностью, а для представления чисел на экране имеются различные форматы. Нужный формат может быть определен в меню (File/Preferences) либо при помощи команды format. Существуют способы представления чисел, указанные в таблице 1.1. Переменные в MATLAB не нужно предварительно описывать, указывая их тип. Все данные хранятся в виде массивов: числовые переменные (внутренний тип numeriс), текстовые строки (char), ячейки (сеll) и структуры (struct). Двумерный массив – это матрица, одномерный – вектор, а скаляр – матрица размера 1x1. Имя переменной должно начинаться с буквы, за ней могут идти буквы, цифры и символ подчеркивания. Допустимы имена любой длины, но MATLAB идентифицирует их по первым 31 символам и различает большие и малые буквы.

В командном окне в режиме диалога проводятся вычисления. Пользователь вводит команды или запускает на выполнение файлы с текстами на языке MATLAB [4-5].

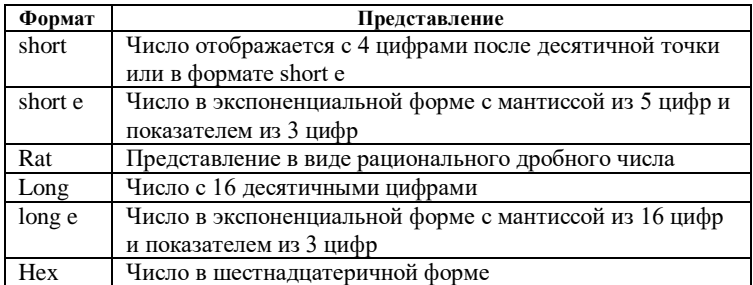

Таблица 1.1. Форматы вывода на экран

В MATLAB имеется ряд констант (таблица 1.1). Отметим, что имя NaN (Not-a-Number) зарезервировано для результата операций  $0/0$ ,  $0^*$ inf, inf-inf.

Таблица 1.2. Зарезервированные имена констант

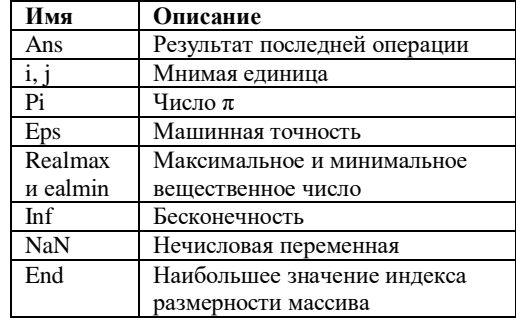

Таблина 1.3. Спениальные символы

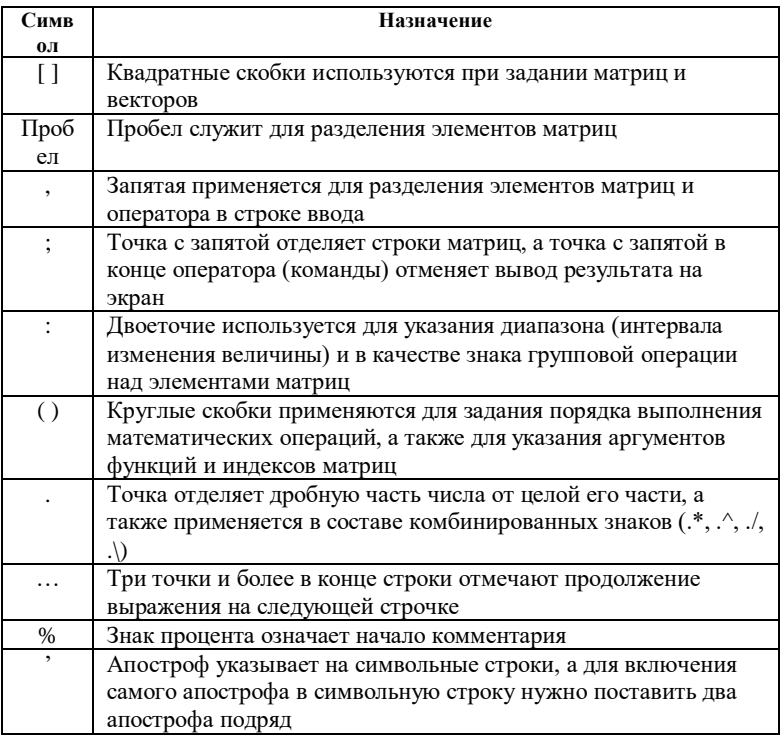

Интерпретатор обрабатывает ввеленное значение и вылает результаты: числовые и строковые данные, предупреждения и сообщения об ошибках. Строка ввода помечена знаком «>>».

При работе с МАТLAВ в командном режиме действует простейший строчный редактор. Обратите особое внимание на применение клавиш Up и Down (стрелки курсора «Вверх» и «Вниз»). Они используются для подстановки после маркера строки ввода «>>» ранее введенных строк из специального стека, например, для их исправления, дублирования или дополнения. При этом указанные клавиши обеспечивают перелистывание ранее введенных строк снизу вверх или сверху вниз.

Имена переменных должны начинаться с буквы. Знак = соответствует операции присваивания. Нажатие клавиши Enter заставляет систему вычислить выражение и показать результат. Если запись оператора не заканчивается символом «;», то результат выводится в командное окно, в противном случае - не выводится. Если оператор не содержит знака присваивания «=», то значение результата присваивается системной переменной ans (рисунок 1.3).

Все значения переменных, вычисленные в течение текущего сеанса работы, сохраняются в специально зарезервированной области памяти компьютера, называемой рабочим пространством среды MATLAB (Workspace).

Для просмотра значения любой переменной из текущего рабочего пространства системы достаточно набрать ее имя и нажать клавишу Enter.

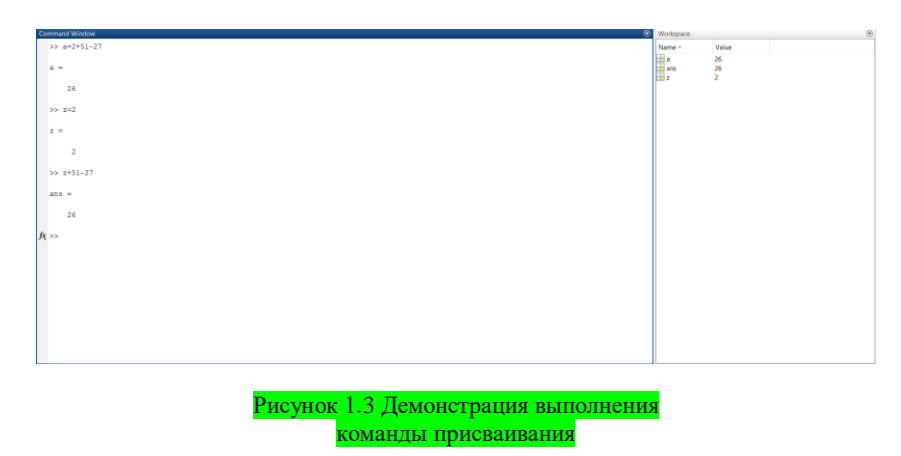

После окончания сеанса работы с системой МАТLAВ все ранее вычисленные переменные теряются. Чтобы сохранить в файле на диске компьютера содержимое рабочего пространства программы MATLAB, нужно выполнить команду меню File\Save Workspace As ... . По умолчанию расширение имени файла mat, поэтому такие файлы принято называть МАТ-файлами.

Программная среда МАТLAB работает как с действительными, так и с комплексными числами. Перед использованием операций с комплексными числами необходимо определить переменную  $i = \sqrt{(1)}$  или  $i = \sqrt{(1)}$ . В арифметических выражениях применяются следующие знаки операций: +, - - сложение, вычитание, \* - умножение, / - деление слева направо; \ - деление справа налево; ^ - возведение в степень.

Среда MATLAB позволяет вычислять математические функции. Следующие элементарные алгебраические функции имеют в качестве аргумента одно или два действительных (x, y) или одно комплексное (z) число (таблица 1.3).

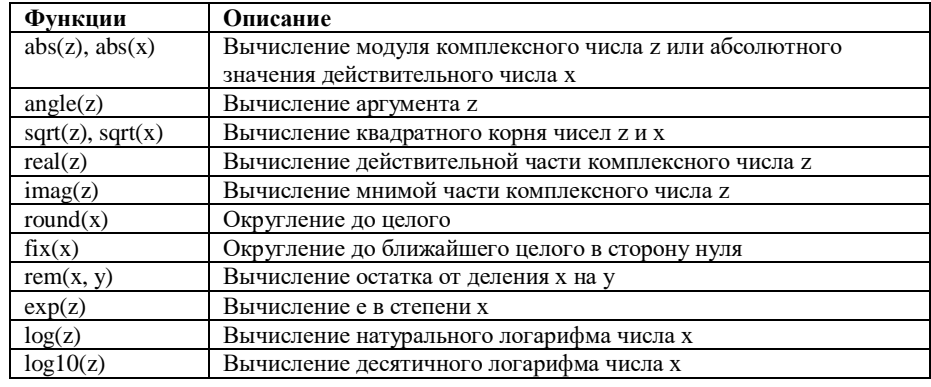

Таблица 1.4. Элементарные алгебраические функции

Таблица 1.5. Тригонометрические функций

| Функции     | Описание               |
|-------------|------------------------|
| sin(x)      | Вычисление синуса      |
| cos(x)      | Вычисление косинуса    |
| tan(x)      | Вычисление тангенса    |
| asin(x)     | Вычисление арксинуса   |
| acos(x)     | Вычисление арккосинуса |
| atan(x)     | Вычисление арктангенса |
| atan2(y, x) | Вычисление арктангенса |
|             | по координатам точки   |

Моделирующая программа МАТLAВ предоставляет возможности для вычисления следующих тригонометрических и обратных тригонометрических функций переменной х (таблица  $1.4$ ).